## **CURSO: ROBÓTICA. CONECTANDO CON EL MUNDO FÍSICO**

#### **1** Nombre, apellidos y correo electrónico de EducaMadrid del participante

EZEQUIEL CABRILLO GARCÍA ezequiel.cabrillo@educa.madrid.org

En grupo con FRANCISCO JOSÉ MARTÍN RUIZ, ambos profesores del IES Fortuny.

## **2** Título de la Unidad Didáctica

INSECTROIDE CON SONAR

# **3** Curso

3.º ESO según borrador del decreto de currículo de Madrid de la asignatura Tecnología, Programación y Robótica Actualmente en desarrollo y evaluación en 4º de ESO de Tecnología LOE a partir de una macro unidad didáctica usando la métodología de aprendizaje basadas en retos.

## **4** Descripción del proyecto

Antes de describir el proyecto hemos de relatar las dificultades adicionales a la propuesta que si bien tiene una programación mediante el IDE Arduino y wiring sencilla, no lo es tanto usando s4a que parece la programación por bloques más natural si los alumnos han aprendido previamente a programar usando Scratch. Otra dificultad que hemos sufrido han sido los componentes necesarios para el proyecto. Además del retraso en la entrega del kit al final nos ha faltado una placa arduino mini y el adaptador USB serial para programarla. Esto se debe a que se pidieron los componentes a China y todavía se están esperando. Esto hace que el proyecto entregado se haya realizado con otros componentes y que el robot no pueda ser autónomo al PC puesto que usa una placa estándar Arduino UNO con un escudo NOKIA 5110 para facilitar las conexiones.

3.º de ESO LOMCE: Se le solicita al alumno que siguiendo unas instrucciones parciales que sirvan de guía pero que le obliguen a completar por si mismo la construcción de un robot cuadrúpedo con servos y sensor sonar documentando la solución obtenida. Posteriormente deben ser capaces de programarlo para que camine y evite obstáculos. Se supone que se usará para programarlo herramientas com s4a, s2a\_fm, visualino u ardublock puesto que se considera demasiado abstracto usar wiring a estas edades.

4.º de ESO LOE: Tras un proceso de actividades de descubrimiento e inducción los alumnos deben diseñar y construir el robot cuadrúpedo con sonar a partir de las competencias adquiridas o desarrolladas previamente. También deben de programarlo adecuadamente. Toda la secuencia de aprendizaje se encuentra en el Aula Virtual del IES Fortuny alojado en EducaMadrid.

A partir de este punto solo se hablará de la versión de 3.º ESO LOMCE.

## **5** Competencias que se trabajarán

- Utilizar con destreza un entorno de programación gráfica por bloques.
- Elaborar documentos técnicos, adecuados al nivel de los procesos acometidos y al de su madurez, iniciándose en el respeto a la normalización.
- Emplear herramientas y recursos informáticos adecuados en el proceso de diseño y para generar la documentación asociada al proceso tecnológico.
- Demostrar tener destrezas técnicas en el uso de materiales, herramientas y máquinas en la construcción de prototipos respetando las normas de seguridad e higiene en el trabajo.
- Describir las características de los sensores.
- Analizar las características de actuadores y motores.
- Distinguir aspectos básicos de la programación de sistemas electrónicos digitales
- Desarrollar, en colaboración con sus compañeros de equipo, un proyecto de sistema robótico.

Utilizar el ordenador como dispositivo de control.

Utilizar el ordenador como dispositivo de diseño y comunicación con dispositvos externos.

Describir los componentes principales de una tarjeta controladora: puertos, entradas y salidas, conectores, etc.

- Elaborar sencillos programas que permitan controlar dispositivos conectados a una tarjeta controladora.

- Diseñar y construir un dispositivo automático, conectarlo a una tarjeta controladora y escribir el programa necesario para controlarlo.

Describir los principales componentes de un robot y explicar la función que realiza cada uno de ellos.

- Interpretar el plano de un sistema de control, reconocer el significado de sus símbolos, seleccionar los componentes correspondientes y conectarlos, sobre una estructura o en un simulador, de acuerdo a las indicaciones del plano para componer un circuito que tiene una utilidad determinada.

Interpretar los esquemas electrónicos de un sistema de control, reconocer el significado de sus símbolos, seleccionar los componentes correspondientes y conectarlos en un simulador, de acuerdo a las indicaciones de los esquemas para implementar la lógica de control del circuito para una utilidad determinada.

## **6** Objetivos **7** Contenidos

Referidos al borrador los contenidos a desarrollar en algún grado en 3.º de ESO en está unidad didáctica son:

1. Formulación de un proyecto tecnológico. Identificación del problema. Análisis de su naturaleza.

2. Innovación y creatividad para la búsqueda de soluciones tecnológicas.

3. Diseño y representación gráfica de los elementos de un proyecto tecnológico

4. Documentación de un proyecto para la elaboración de un prototipo tecnológico.

7. Diseño, montaje y medida de los circuitos electrónicos de un proyecto tecnológico.

8. Programación de los circuitos electrónicos de un proyecto tecnológico.

9. Documentación de un prototipo desarrollado a través de un proyecto tecnológico.

# **8** Criterios de evaluación

Referidos al borrador de currículo de 3.º ESO LOMCE. Muchos son redundantes porque se reiteran en cada bloque distinguible de la asignatura. Se incluyen todos los desglosados referidos a una unidad didáctica pensada como secuencia de aprendizajes sobre un reto que es el propio robot (vease en la sesión de taller el desarrollo actual de la unidad en el Aula Virtual del IES Fortuny)

#### **Bloque 1. Programación**

3. Utilizar con destreza un entorno de programación gráfica por bloques.

> 3.2. Emplea, con facilidad, las diferentes herramientas básicas del entorno de programación.

3.3. Sitúa y mueve objetos en una dirección dada.

3.4. Inicia y detiene la ejecución de un programa.

3.5. Modifica, mediante la edición, la apariencia de objetos. Crea nuevos objetos: actores, fondos y sonidos.

3.6. Maneja, con soltura, los principales grupos de bloques del entorno.

3.7. Utiliza, con facilidad, los comandos de control de ejecución: condicionales y bucles.

3.8. Emplea de manera adecuada variables y listas.

3.9. Usa, con soltura, la interacción entre los elementos de un programa.

3.10. Analiza el funcionamiento de un programa a partir de sus bloques.

3.11. Identifica y considera las implicaciones del "diseño para todos" para los programas que realiza.

#### **Bloque 2. Tecnología**

1. Describir las fases y procesos del diseño de proyectos tecnológicos

1.1. Analiza los objetos y sistemas técnicos para explicar su funcionamiento, distinguir sus elementos y las funciones que realizan.

1.4. Proyecta con autonomía y creatividad, individualmente y en grupo, problemas tecnológicos trabajando de forma ordenada y metódica desde la fase de análisis del problema hasta la evaluación del funcionamiento del prototipo fabricado incluyendo su documentación.

6. Determinar y calcular los elementos mecánicos que permiten desarrollar un elemento tecnológico: estructuras y mecanismos.

> 6.1. Diseña y dimensiona adecuadamente los elementos de soporte y estructuras de apoyo.

8. Actuar de forma dialogante y responsable en el trabajo en equipo, durante todas las fases del desarrollo del proyecto técnico.

> 8.1. Colabora con sus compañeros para alcanzar la solución final

8.2. Dialoga, razona y discute sus propuestas y las presentadas por otros

8.3. Se responsabiliza de su parte de trabajo y del trabajo total

#### **Bloque 3. Robótica – electrónica y control**

5. Describir las características de los sensores.

5.4. Identifica los principios de funcionamiento físico de otros tipos de sensores (por ejemplo los basados en ultrasonidos, sensores de presencia, sensores magnéticos).

5.6. Realiza el montaje de circuitos electrónicos de acuerdo a un esquema propuesto.

7. Analizar las características de actuadores y motores.

7.1. Identifica las características básicas de los motores y actuadores

7.1.2. Servomotores y servomecanismos.

8. Describir los conceptos básicos en sistemas de control.

8.2. Sistemas de control en lazo cerrado

8.2.1. Introducción a la realimentación.

10. Determinar aspectos básicos de electrónica digital a nivel de circuitos.

> 10.4. Identifica correctamente el patillaje de diferentes componentes electrónicos.

10.5. Localiza información sobre las características de un componente electrónico.

10.6. Realiza el montaje de circuitos electrónicos de acuerdo a un esquema propuesto.

11. Distinguir aspectos básicos de la programación de sistemas electrónicos digitales

11.1. Utiliza con precisión el entorno de programación de

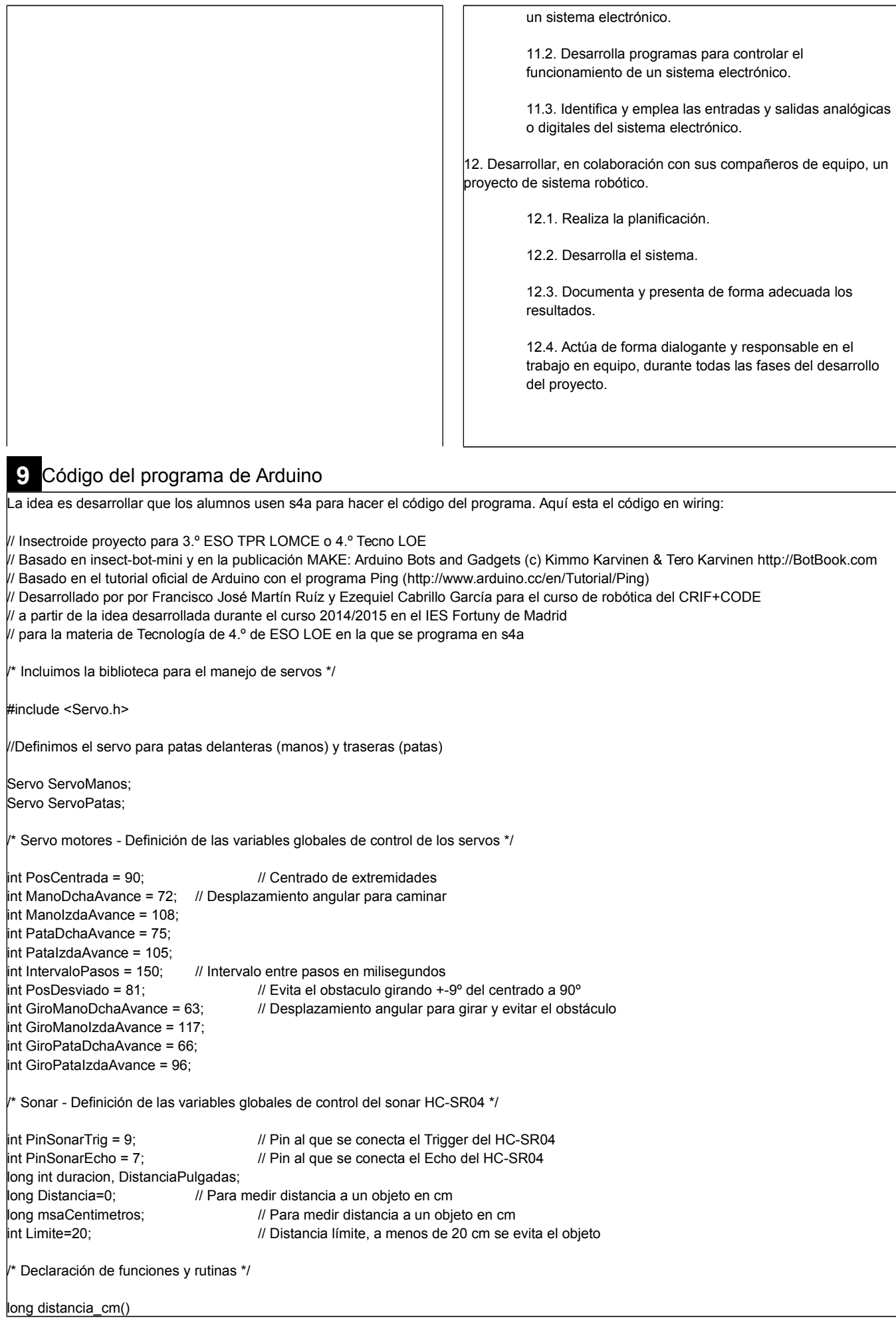

{ digitalWrite(PinSonarTrig, LOW); // Estabilizamos el sensor delayMicroseconds(2); digitalWrite(PinSonarTrig, HIGH); // Mandamos un ping delayMicroseconds(5); digitalWrite(PinSonarTrig, LOW); duracion = pulseIn(PinSonarEcho, HIGH); // Lectura del echo msaCentimetros = duracion/58,2; /// Cálculo del ancho del pulso según la hoja de datos del HC-SR04 if (msaCentimetros >= 200 || msaCentimetros <= 0) // Realmente el rango del HC-SR04 va de 0 a 400 cm { Serial.println("Fuera de rango"); } else { Serial.print(msaCentimetros); Serial.println(" cm"); } return msaCentimetros; } void centrarservos() { ServoManos.write(PosCentrada); ServoPatas.write(PosCentrada); } void caminar() { ServoManos.write(ManoDchaAvance); ServoPatas.write(PataIzdaAvance); delay(125); ServoManos.write(PosCentrada); ServoPatas.write(PosCentrada); delay(65); ServoManos.write(ManoIzdaAvance); ServoPatas.write(PataDchaAvance); delay(125); ServoManos.write(PosCentrada); ServoPatas.write(PosCentrada); delay(65); } void recular() { ServoManos.write(ManoDchaAvance); ServoPatas.write(PataDchaAvance-6); delay(125); ServoManos.write(PosCentrada); ServoPatas.write(PosCentrada-6); delay(65); ServoManos.write(ManoIzdaAvance+9); ServoPatas.write(PataIzdaAvance-6); delay(125); ServoManos.write(PosCentrada); ServoPatas.write(PosCentrada); delay(65); } void girar() { ServoManos.write(GiroManoDchaAvance); ServoPatas.write(GiroPataIzdaAvance); delay(125); ServoManos.write(PosDesviado); ServoPatas.write(PosDesviado); delay(65); ServoManos.write(GiroManoIzdaAvance); ServoPatas.write(GiroPataDchaAvance); delay(125); ServoManos.write(PosDesviado);

```
ServoPatas.write(PosDesviado);
                   delay(65);
         }
/* Programa principal */
void setup() 
         {
                   Serial.begin(9600); // Abrimos las comunicaciones serie para usar el monitor serie
                   ServoManos.attach(2);
                   ServoPatas.attach(3);
                   pinMode(PinSonarTrig, OUTPUT);
                   pinMode(PinSonarEcho, INPUT);
         }
void loop() 
         {
                   Distancia=distancia_cm(); 
                   if (Distancia > 1) // No se deja que la distancia sea 0
                             {
                                       if (Distancia<Limite)
                                                 { 
                                                           for(int i=0; i=8; i++){ 
                                                                               recular();
                                                                               delay(IntervaloPasos);
                                                                     }
                                                           for(int i=0; i=10; i++)
                                                                     {
                                                                               girar();
                                                                               delay(IntervaloPasos);
                                                                     }
                                                 }
                                       else
                                                 {
                                                           caminar(); 
                                                           delay(IntervaloPasos);
                                                 }
                             }
         }
```
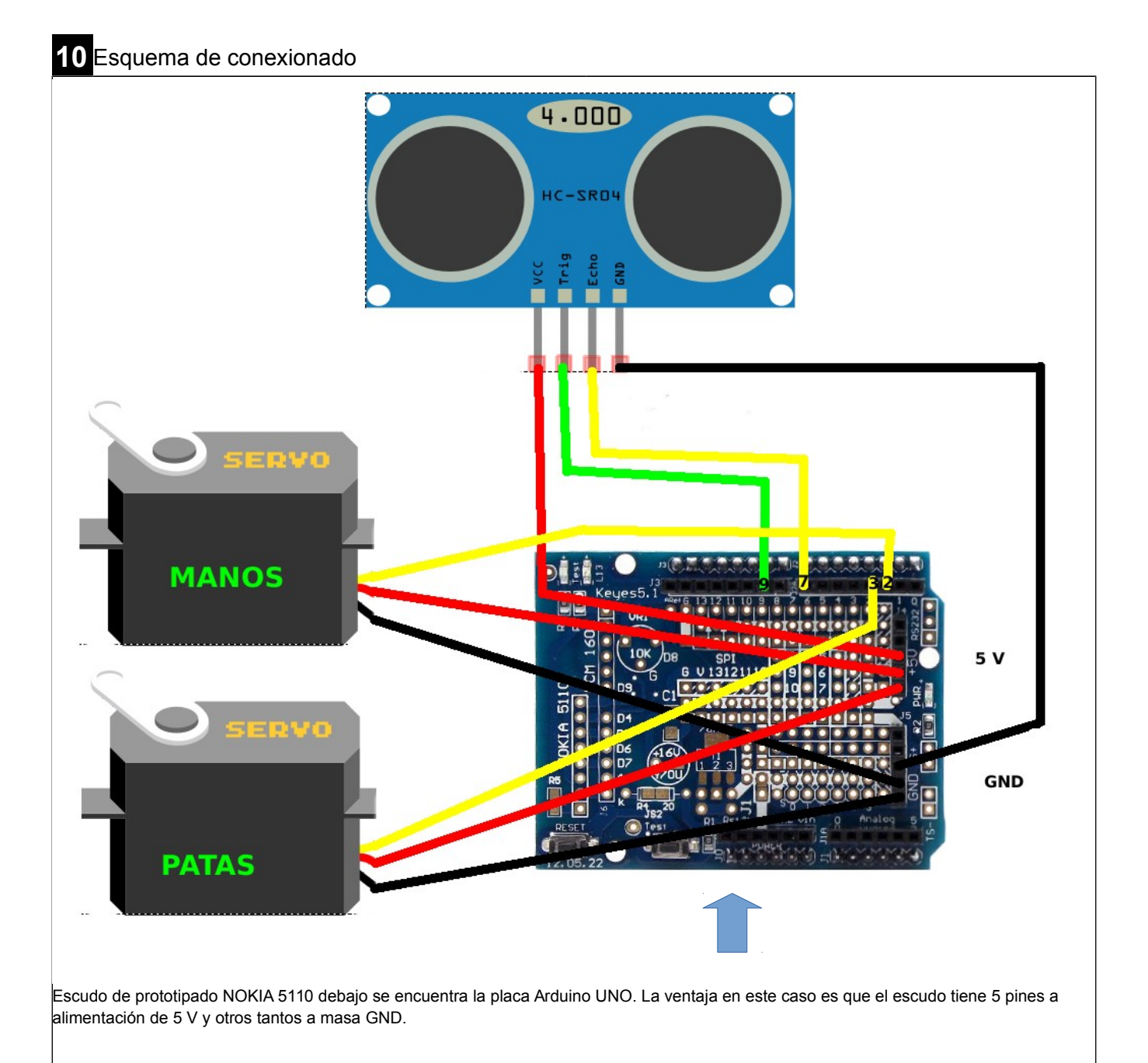

# **11** Fotografía del montaje

Video

Se dispone de un vídeo de prueba en:

7

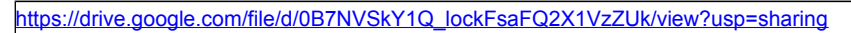

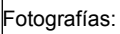

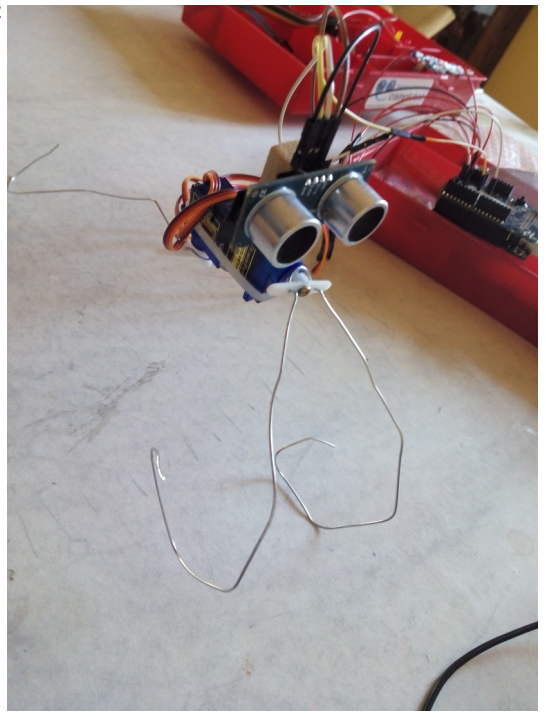

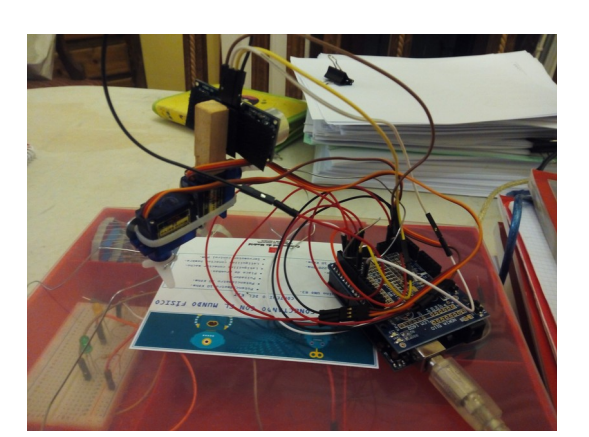

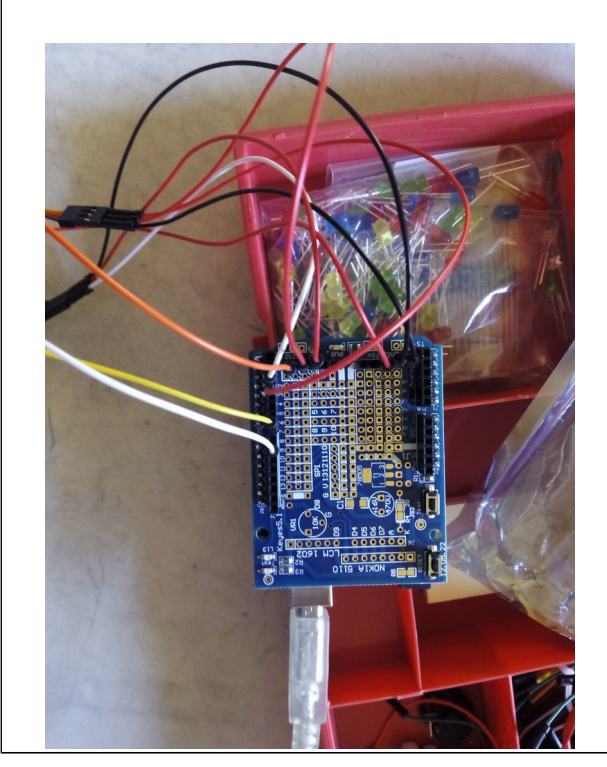

**X**

Marque con una cruz si acepta que esta unidad didáctica quede recogida bajo una licencia Creative Commons (by – nc – sa) (Reconocimiento, No Comercial, Compartir Igual) para ser compartida por todos los miembros de la comunidad de docentes: http://es.creativecommons.org/blog/licencias/

8